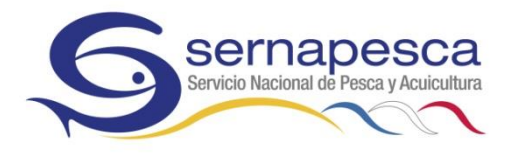

## **PROTOCOLO DE RECEPCIÓN DE BITÁCORAS ELECTRÓNICAS DE LA FLOTA PESQUERA INDUSTRIAL**

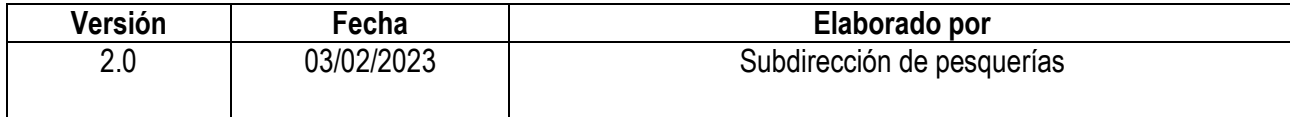

# ÍNDICE.

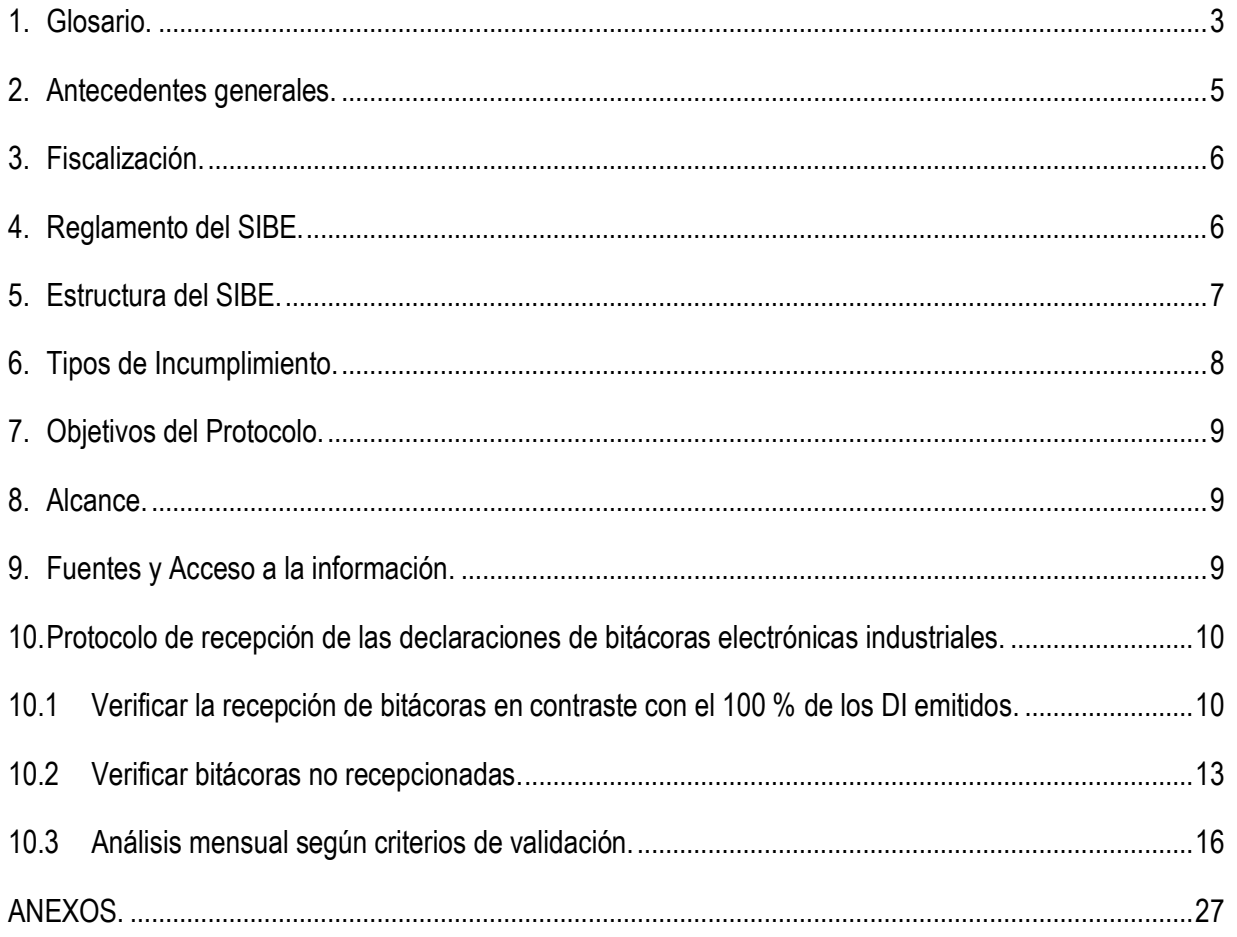

## <span id="page-2-0"></span>**1. Glosario.**

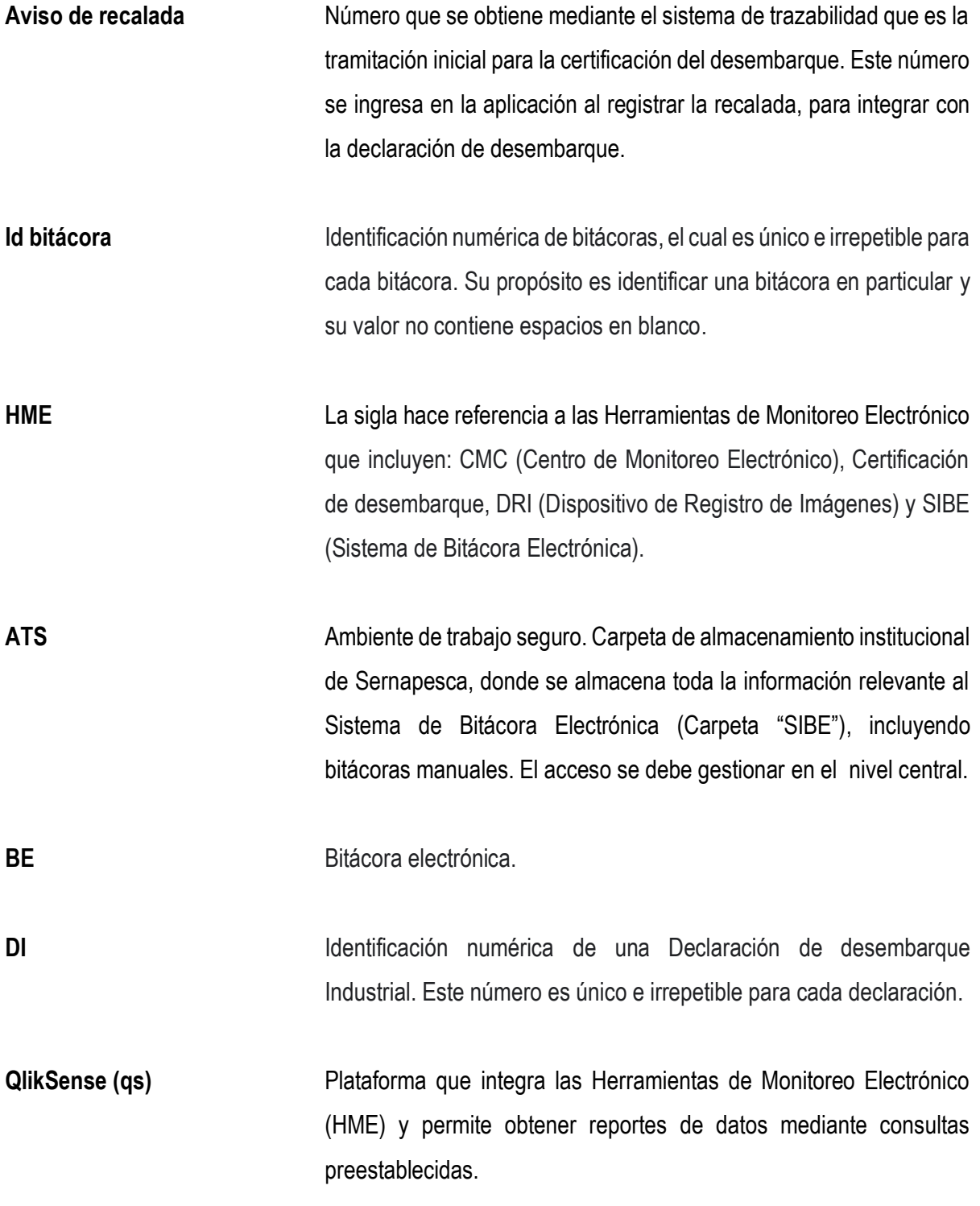

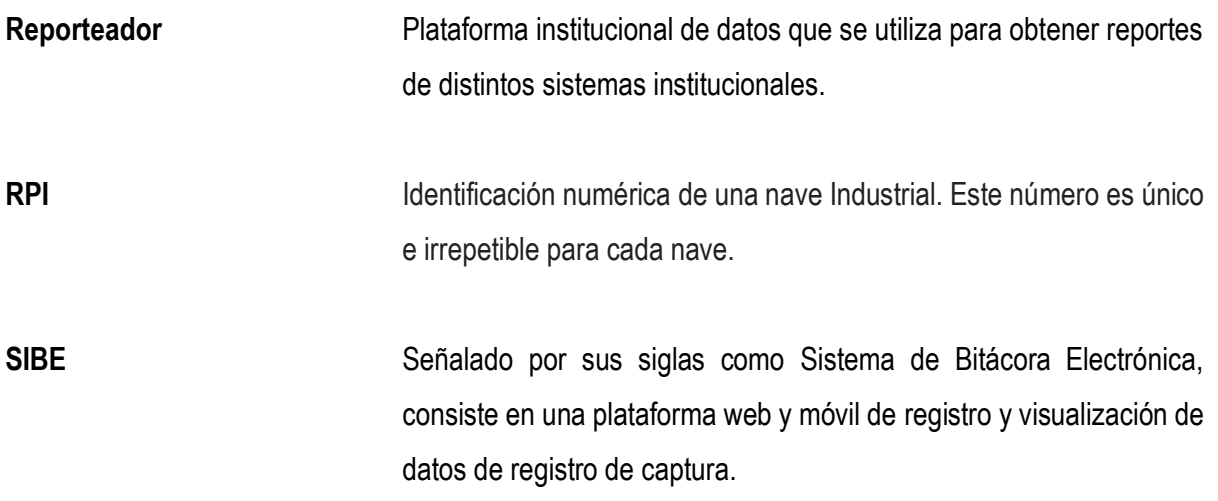

#### <span id="page-4-0"></span>**2. Antecedentes generales.**

Con la promulgación de las modificaciones a la Ley General de Pesca y Acuicultura en el año 2013, en el artículo 63 a) se estableció la obligatoriedad para el armador el declarar las capturas mediante una bitácora de pesca que cada nave deberá llevar a bordo, que para el caso de armadores industriales esta debe ser electrónica con capacidad de informar las capturas realizadas lance a lance, además indica que un reglamento determinará la información que deberá contener dicha bitácora, refiriéndose al Decreto Supremo del Ministerio de Economía N°129 del año 2013 que establece la entrega de información y acreditación de origen legal.

Es así como Sernapesca diseña, evalúa y pone en marcha en dos oportunidades distintas, dos aplicaciones para el registro de información de captura denominado Sistema de Bitácora Electrónica (desde ahora SIBE).

La primera implementación fue publicada mediante la Res. Ex. Sernapesca N°114 de 2015 denominada para este caso como SIBE 1, como una bitácora básica de registro de captura, donde el desarrollo estuvo a cargo de un proveedor externo.

La segunda aplicación fue facilitada por WWF, y consiste en un software de código abierto (que permite hacer modificaciones sin necesidad de un tercero), creado para la conservación del Camarón pomada de Ecuador, y qué dados los reajustes presupuestarios, se presentó como una oportunidad. Después de su desarrollo según necesidades de Sernapesca, fue publicada mediante la Res. Ex. Sernapesca N°267 en febrero de 2020 (dejando sin efecto la anterior), y denominada como SIBE 2, con el fin de recomponer el registro electrónico de captura mediante una aplicación móvil, gracias a una visión más amplia que otorgó la experiencia de la implementación de SIBE 1, se consideró que fuera autónoma en el desarrollo y mejoramiento, dado que, si bien el diseño de declaración sigue siendo el mismo, es necesario que sea moldeable según la necesidad pesquera nacional.

Dentro de las diferencias más destacables en comparación con la aplicación antigua, en el ámbito de la operatividad pesquera, es que ahora existe la opción para declarar tres tipos de captura, que son: **captura retenida**, que es la que se lleva a puerto para su desembarque y se expresa en toneladas, la **captura descartada** regulada por los Planes de Reducción del Descarte y que se debe

devolver obligatoriamente, y dependiendo de la especie se reporta en número de ejemplares (para condrictios) o en toneladas, y la **captura incidental**, que no es parte de la fauna acompañante y está constituida por reptiles marinos (tortugas), aves marinas y mamíferos marinos, cuya devolución al mar es obligatoria y se reporta en número de ejemplares.

## <span id="page-5-0"></span>**3. Fiscalización.**

El uso de nuevas tecnologías donde existe un componente humano en la manipulación de un instrumento en el registro de datos, dificulta sostener de forma completa y fidedigna la base de datos de Sernapesca, y en algunos casos los usuarios hacen uso de la bitácora manual, que es un archivo Excel tipo, que reemplaza al envío electrónico, sólo en casos debidamente justificados por el usuario mediante medios de prueba, y esta información independiente que se encuentra en formato Excel (o formato manual), puede ser consulta en la carpeta SIBE del ATS.

Con todas las variables identificadas a lo largo del uso de la bitácora electrónica, se han desarrollado instrumentos que permiten mejorar la calidad de los datos, como es el mantenedor web para ejecutar modificación de información solicitada por el usuario o de forma interna, siempre y cuando se cumpla con el protocolo de cumpliendo denominado "Protocolo de modificación de información de SIBE".

En relación a lo anterior y de acuerdo a la política institucional de fiscalización del Servicio, el análisis que se describe en este documento, está orientado hacia un enfoque de riesgo, por lo que es necesario recopilar información de estudio para analizar las distintas variables que pudiesen ser situaciones, agentes, pesquerías, entre otros, y que representan el mayor peligro en el proceso de la fiscalización pesquera, para así identificar y enmendar las variables que interfieren en la calidad del producto.

## <span id="page-5-1"></span>**4. Reglamento del SIBE.**

El Decreto Supremo de Economía N°129 publicado el año 2013 establece el reglamento para la entrega de información pesquera, en el artículo 2 identifica a los agentes que deben entregar esta información al Servicio, en el artículo 3a) establece el tipo de información que se debe entregar mediante

una bitácora electrónica que incluyen: identificación del armador, de la nave y de su capitán, así como del titular de la licencia transable de pesca o del permiso extraordinario de pesca, en su caso; fecha de zarpe y recalada, puerto de zarpe y desembarque, arte o aparejo de pesca y por cada lance de pesca, las capturas estimadas por especies o grupos de especies, en toneladas, kilogramos o unidades, según corresponda, posición geográfica, fecha y hora del calado y virado de cada lance de pesca, junto con las cantidades descartadas, estimadas por especies o grupos de especies, y la captura de pesca incidental, si corresponde.

## <span id="page-6-0"></span>**5. Estructura del SIBE.**

Consiste en una aplicación que tiene dos componentes:

## **SIBE web.**

Aplicación web que cuenta con tres tipos de usuarios; Usuario Armador (externo): que permite gestionar y visualizar los datos ingresados en su flota, Usuario Sernapesca (interno): que tiene acceso al compilado de información declarada por toda la flota nacional, que funciona como plataforma de consulta hacia la base de datos, Usuario administrador (interno) que ejecuta el mantenedor del sistema según el "Protocolo de modificación de información de SIBE".

## **SIBE móvil.**

Aplicación para el registro de información operativa y de captura lance a lance en tiempo real, de uso móvil, compatible con sistema operativo Android (9 o superiores), que es utilizada exclusivamente por los capitanes o persona a cargo de ingresar la información para cada nave en cada viaje de pesca. Los datos que se registran consideran las siguientes acciones:

- o **Zarpe**: detallando puerto, fecha y hora.
- o **Inicio de lance**; fecha, hora y coordenadas.
- o **Término de lance**; fecha, hora y coordenadas**.**
- o **Estimación de captura para cada lance**: captura retenida expresada en toneladas, captura descartada expresada en toneladas o número de ejemplares según corresponda, captura incidental expresada en número de ejemplares.
- o **Registro de recalada**: puerto, fecha, hora y número de aviso de recalada (dato obtenido desde el sistema de trazabilidad al anunciar el desembarque) para cada viaje de pesca.

La aplicación obtiene datos de fecha y horas desde el dispositivo móvil y tiene la capacidad de funcionar off-line, para que el usuario registre la información en tiempo real.

La conexión a internet solo es exigible para el usuario al momento de iniciar sesión, y cuando registra la recalada para finalizar con el envío y recepción por parte de Sernapesca.

### <span id="page-7-0"></span>**6. Tipos de Incumplimiento.**

Definición de las reglas de análisis para identificar las condiciones potenciales de incumplimientos normativos en la entrega de información por medio de SIBE móvil.

Se identifican tres tipos bases de incumplimiento, referidos a la entrega de información:

- o **Incumplimiento 1:** Consiente del funcionamiento del sistema, el usuario no reporta bitácora.
- o **Incumplimiento 2:** Usuarios nuevos que desconocen el funcionamiento del sistema, reportan bitácoras parciales o incompletas o por otros medios.
- o **Incumplimiento 3:** Falla tecnológica, ya sea del dispositivo móvil o del software, impide al usuario reportar bitácoras.

#### <span id="page-8-0"></span>**7. Objetivos del Protocolo.**

- o Verificar la recepción de Bitácoras Electrónica asociadas con el 100 % de DI emitidos.
- o Validar una muestra de la información contenida en las bitácoras electrónicas emitidas por parte de la flota pesquera industrial, contrastada con los DI´s, con el propósito de utilizarlas en el proceso de fiscalización pesquera.

#### <span id="page-8-1"></span>**8. Alcance.**

El protocolo se ejecuta a nivel regional, en las regiones donde se realiza desembarque de la flota pesquera industrial.

#### <span id="page-8-2"></span>**9. Fuentes y Acceso a la información.**

La información necesaria para ejecutar el análisis, está disponible en tres fuentes distintas que se detallan a continuación:

- o **QlikSense**: plataforma que unifica las Herramientas de Monitoreo Electrónico, que en este caso integra información de las declaraciones industriales y las bitácoras electrónicas.
- o **Reporteador**: Plataforma institucional para descargar datos de una consulta en formato Excel, y contiene los registros de la bitácora electrónica detallada lance a lance, a la vez permite realizar búsquedas utilizando el filtro por mes o por RPI. La información que contiene abarca los registros entre marzo del año 2020 hasta la fecha. Es de acceso restringido, y una vez nombrado la persona responsable como también el subrogante en la región, se les otorgará acceso. La forma de acceder a esta consulta se detalla en la figura 3.
- o **Sibe web**: acceso web de bitácora electrónica, donde tiene acceso el armador y la autoridad pesquera, para este último usuario permite visualizar de forma general la información

relacionada a una marea. Además, se puede descargar información general en formato Excel, o para una marea en particular se puede obtener un reporte en PDF.

El personal regional responsable (junto con los subrogantes) del análisis deben gestionar con nivel central, los accesos a la consulta de Bitácora en el reporteador llamada **"Bitácora SIBE v2",** y el acceso a SIBE web, mediante correo electrónico al Subdirector de pesquerías con copia a [sibe@sernapesca.cl.](mailto:sibe@sernapesca.cl) En relación al acceso a la información de la plataforma Qliksense, dado que el número de cuentas es limitado, se deberá utilizar la cuenta asignada a la región para obtener la información.

## <span id="page-9-0"></span>**10. Protocolo de recepción de las declaraciones de bitácoras electrónicas industriales.**

El propósito de la revisión de los registros declarados en las bitácoras de pesca se divide en dos etapas, la primera consiste en verificar de forma quincenal formalmente la recepción de todas las bitácoras en relación al 100 % de los DI recepcionados, y la segunda etapa se aplica de forma mensual, y consiste en calificar una muestra de las bitácoras recepcionadas bajo las siguientes categorías: Validada (V), Recepcionada Con Observaciones Mayores (ROma) y Recepcionada con Observaciones Menores (ROme).

Para realizar dicha calificación interna es necesario reconocer las variables que pueden interferir en la entrega de información completa y oportuna, tales como: capitán, armador, nave, puerto, pesquería; entre otros, con el fin de mejorar la calidad de la información en el tiempo.

Las etapas de este procedimiento se detallan a continuación:

## <span id="page-9-1"></span>**10.1 Verificar la recepción de bitácoras en contraste con el 100 % de los DI emitidos.**

El personal regional responsable de SIBE, deberá verificar la recepción de las bitácoras electrónicas en contraste con las Declaraciones de desembarque de la flota pesquera industrial en la región, mediante el uso de la consulta disponible en la aplicación QlikSense llamada *"Bitácora electrónica "* en la siguiente ruta:

o <https://qlik.sernapesca.cl/>  $\rightarrow$  Bitácora electrónica  $\rightarrow$  SIBE Bitácora electrónica  $\rightarrow$  Bitácora electrónica y desembarque industrial  $\rightarrow$  Aplicar filtro de rango de fecha  $\rightarrow$  Aplicar filtro de Región de desembarque Extraer datos de tabla denominada *"Especies Retenidas anunciadas en Bitácora y Especies Certificadas en Desembarque Industrial"* (Figura 1 y 2).

El resultado de esta consulta se debe **1) exportar**, **2) consolidar** en el archivo *"Nombre región* (que corresponda). *Planilla de protocolo de recepción de bitácora" (*Anexo 2a), y **3) almacenar** en el ATS de forma quincenal de acuerdo a la siguiente ruta:

 $\circ$  CETUS  $\rightarrow$  SIBE  $\rightarrow$ PROCESO SIBE  $\rightarrow$  ANALISIS DE VERIFICACIÓN Y VALIDACIÓN DE BITÁCORA → consolidar con archivo "Nombre región (que corresponda). Planilla de protocolo *de recepción de bitácora"* Hoja *"Reporte de recepción".*

Si es que fuera necesario corroborar información, se puede realizar dentro de las hojas disponibles en la misma consulta de QlikSense según la ruta anterior, o en el reporteador en la siguiente ruta:

o <https://servicios3.sernapesca.cl/Reporteador/login.jsf> Ámbito *"Materias Primas"* Área *"Operación Industriales"* Tipo de Consulta *"Acceso Básico"* Nombre Reporte *"Bitácora SIBE v2"* (ver Figura 3).

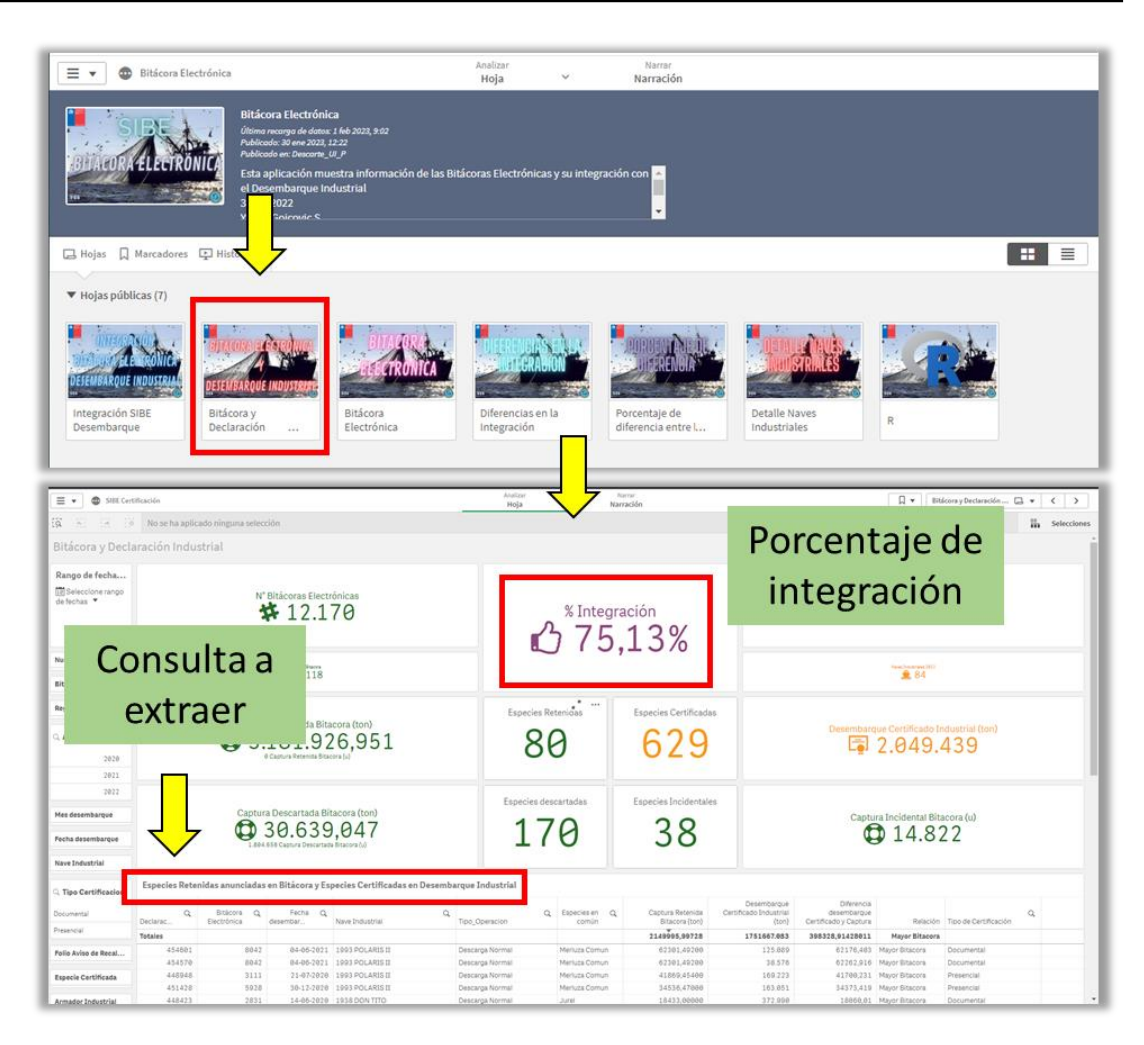

**Figura 1**: Consulta de datos de Bitácora electrónica en QlikSense, desde donde se descarga información para cruzar BE y DI mediante tabla *"Especies Retenidas anunciadas en Bitácora y Especies Certificadas en Desembarque Industrial"*. Además, se muestra un resumen al inicio, desde donde se extrae el porcentaje de integración entre DI y BE.

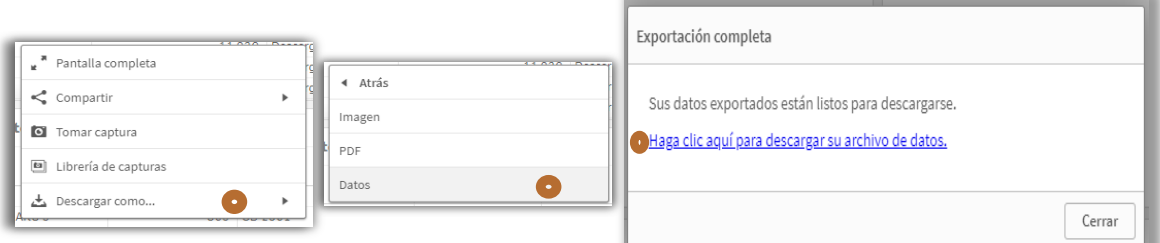

**Figura 2**: Representación de pasos a seguir para extraer información desde QlikSense luego de presionar botón derecho del mouse.

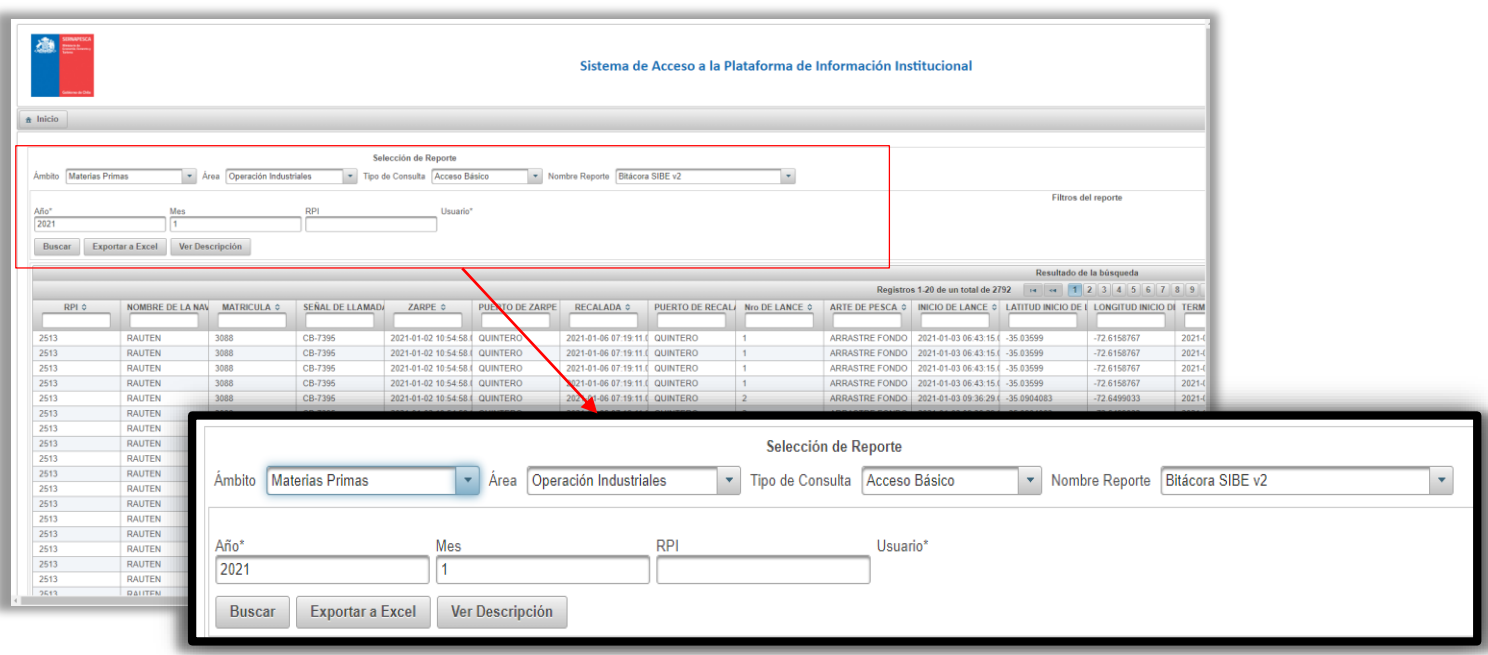

**Figura 3**: Consulta de bitácora electrónica disponible en el Reporteador.

#### <span id="page-12-0"></span>**10.2 Verificar bitácoras no recepcionadas.**

Dentro de la consulta de QlikSense se puede verificar la no recepción de bitácoras. Esta acción se deberá ejecutar en conjunto con la Verificación de recepción de bitácoras siempre que el porcentaje de integración que se muestra en el resumen de la consulta de QlikSense sea distinto de 100% (ver Figura 1). Para acceder a esta información debe seguir la siguiente ruta:

o <https://qlik.sernapesca.cl/>  $\rightarrow$  Bitácora electrónica  $\rightarrow$  SIBE Bitácora electrónica  $\rightarrow$  Integración bitácora electrónica desembarque industrial  $\rightarrow$  Aplicar filtro de rango de fecha  $\rightarrow$  Aplicar filtro de Región de desembarque  $\rightarrow$  Extraer tabla de datos ubicada al final denominada *"Declaraciones Industriales sin Integración con Bitácora Electrónica"* (Figura 4).

El resultado de esta consulta se debe **1) exportar**, **2) consolidar** en el archivo *"Nombre región* (que corresponda). *Planilla de protocolo de recepción de bitácora" (*Anexo 2b), y **3) almacenar** en el ATS de forma quincenal, y actualizar de acuerdo a la entrega de antecedentes, de acuerdo a la siguiente ruta:

 $\circ$  CETUS  $\rightarrow$  SIBE  $\rightarrow$  PROCESO SIBE  $\rightarrow$  ANÁLISIS DE VERIFICACIÓN Y VALIDACIÓN DE BITÁCORA consolidar con archivo *"Nombre región* (que corresponda). *Planilla de protocolo de recepción de bitácora"* Hoja *"Be no recepcionadas".*

Si es que fuera necesario corroborar información, se puede realizar dentro de las hojas disponibles en la misma consulta de QlikSense, o en el reporteador en la siguiente ruta:

o <https://servicios3.sernapesca.cl/Reporteador/login.jsf> Ámbito *"Materias Primas"* Área *"Operación Industriales"* Tipo de Consulta *"Acceso Básico"* Nombre Reporte *"Bitácora SIBE v2"* (ver Figura 3).

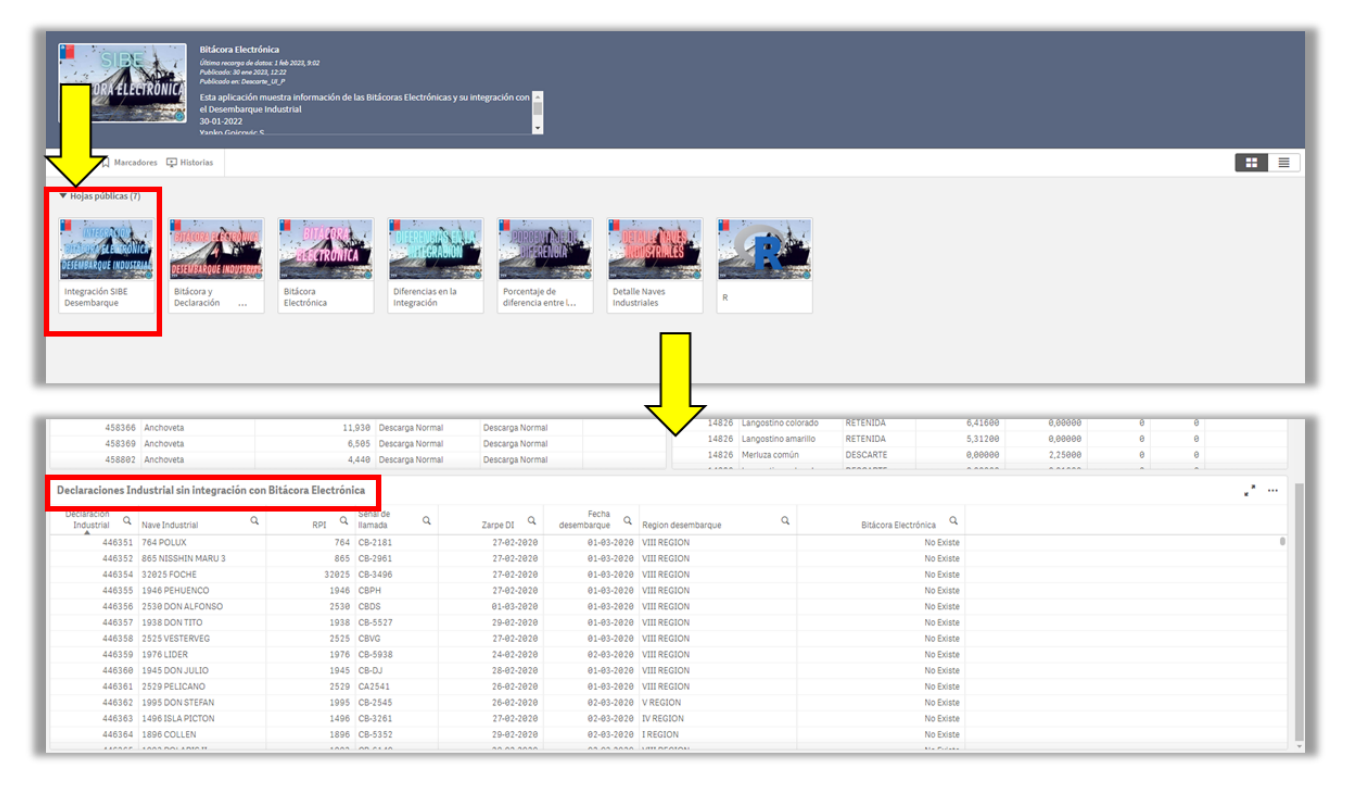

**Figura 4**: Consulta de Bitácora en QlikSense, desde donde se descarga la información para cruzar datos de BE y DI en la tabla denominada *"Declaraciones Industriales sin Integración con Bitácora Electrónica".*

De las bitácoras no recepcionadas, el personal regional responsable de SIBE deberá realizar las siguientes acciones para cada hallazgo:

- a. Verificar si existe un error de acuerdo a las fechas de declaración, que no permita vincular DI y BE. Para esto puede ayudar las fechas cercanas de zarpe o recalada, el número de Aviso de recalada (AR) registrado en BE. En caso de verificar que si existen diferencias en las fechas de declaración en BE y DI, se debe notificar del hallazgo a [sibe@sernapesca.cl](mailto:sibe@sernapesca.cl) indicando todos los antecedentes necesarios como: Nombre de la nave, fechas de zarpe y recalada, N° de DI y N° de BE, para gestionar y ejecutar en Nivel central las modificaciones de acuerdo al *"Protocolo de modificación de información declarada en la bitácora electrónica de pesca"* (las modificaciones se harán en Nivel central de acuerdo al protocolo).
- b. Si una vez corroborado lo anterior, se verifica que no existe una BE asociada a un DI, se debe confirmar si existe un correo electrónico asociado a esa bitácora en la planilla Excel de registros de correo electrónico en:
	- o CETUS → SIBE → CORREO ELECTRONICO → CORREOS SIBE (fecha de actualización correo). En caso de existir antecedentes, se debe solicitar esta información al correo [sibe@sernapesca.cl.](mailto:sibe@sernapesca.cl)
- c. En el caso que no se cumpla con el punto 10.1 que indica como Verificar la recepción de bitácoras en contraste con el 100 % de los DI emitido, se debe notificar vía correo electrónico al armador (Anexo 4) de la siguiente forma:
	- $\circ$  **Correo tipo 1**  $\rightarrow$  Estimado, se informa que para el viaje de pesca realizado según el DI N°XXXX, declarado por la nave XXXXXXXX, en la marea efectuada entre los días DD/MM/AAAA y DD/MM/AAAA, no se recibió la correspondiente Bitácora electrónica de pesca. Se solicita enviar la bitácora en un plazo de dos días corridos.

De acuerdo a este incumplimiento, la acción inicial por parte de Sernapesca una vez detectado, es velar por recibir la información de bitácora, no eximiendo de responsabilidad el hecho de no recibir información o recibirla fuera de plazo, ya que primeramente de debe asegurar que la información este en poder de Sernapesca.

#### <span id="page-15-0"></span>**10.3 Análisis mensual según criterios de validación.**

#### **10.3.1 Criterios de validación.**

El personal regional responsable de SIBE, deberá analizar mensualmente una muestra del 10 % del total de las bitácoras emitidas del mes anterior, considerando el cumplimiento de los criterios de validación que corresponden:

#### **a) Pertinencia**.

El personal regional responsable debe verificar que los datos de identificación de la nave y el armador correspondan con lo declarado en el formulario DI, como también la fecha de zarpe recalada (tipificada como fecha de llegada en el DI). Para este criterio se debe validar:

**i.** Fechas de zarpe y recalada.

#### **b) Completitud.**

Verificar que los datos ingresados en la declaración correspondan con lo necesario de acuerdo al formato para cada ítem:

- **i.** Declaración de captura en todos los lances de pesca (con o sin captura).
- **ii.** En el caso de existir descarte, se debe verificar que:
	- o Se registre como captura descartada dentro de un lance.
	- o Verificar que las causas de éste se encuentren detalladas en el campo de observaciones.
- **iii.** Individualización de las especies capturadas por lance de pesca, donde se debe verificar que en el campo de observaciones no existan registros de datos no consignados en las capturas. Ejemplo de esto es cuando en el campo de observaciones indican "presencia de Sardinas" y no declaran la especie Sardina en el registro destinado para tales efectos en SIBE móvil en "captura retenida".

## **c) Exactitud.**

Verificar si los datos ingresados en la bitácora tienen la sintaxis correcta de la operación pesquera, en particular los datos numéricos en términos de la métrica y unidad de cuenta establecida al efecto:

- **i.** Verificación del correcto ingreso de los campos numéricos.
- **ii.** Captura en toneladas o unidades según corresponda.
- **iii.** Posición geográfica ingresada de forma manual con formato válido.
- **iv.** Verificación de correcto ingreso de los campos alfabéticos.
- **v.** Verificación de correcto ingreso de los campos alfanuméricos.
	- o Campo de observaciones.

Este análisis de debe ejecutar durante los primeros 5 días hábiles del mes, y el resultado se deberá almacenar en el archivo correspondiente a la región en la siguiente ruta:

o CETUS SIBE PROCESO SIBE consolidar información en el archivo "*Nombre región* (que corresponda). *Planilla de protocolo de recepción de bitácora*" Hoja "**Validación BE",**  según se muestra en Anexo 3.

Para catalogar el estado de las bitácoras analizadas, se debe registrar en la columna *"Estado de la validación"* del archivo mencionado en el párrafo anterior, según los siguientes conceptos:

- o **Validada (V):** cumple con todos los criterios de validación (Pertinencia, Completitud y Exactitud).
- o **Recepcionada Con Observaciones Mayores (ROma):** no cumple con dos o más criterios de validación.
- o **Recepcionada con Observaciones Menores (ROme):** cumple con la gran mayoría de los criterios de validación, pero igualmente se necesita corroboran información con el armador.

#### **10.3.2 Obtención de información y tamaño de la muestra.**

Para la ejecución de este análisis debe obtener la información desde la consulta *"Bitácoras electrónicas emitidas"* en la aplicación QlikSense mediante la siguiente ruta:

o <https://qlik.sernapesca.cl/> $\rightarrow$  Bitácora electrónica  $\rightarrow$  SIBE Bitácora electrónica  $\rightarrow$  Bitácora electrónica y desembarque industrial  $\rightarrow$  Aplicar filtro de rango de fecha  $\rightarrow$  Aplicar filtro de Región de desembarque → Extraer datos de tabla denominada "Información general Bitácora" (Figura 5).

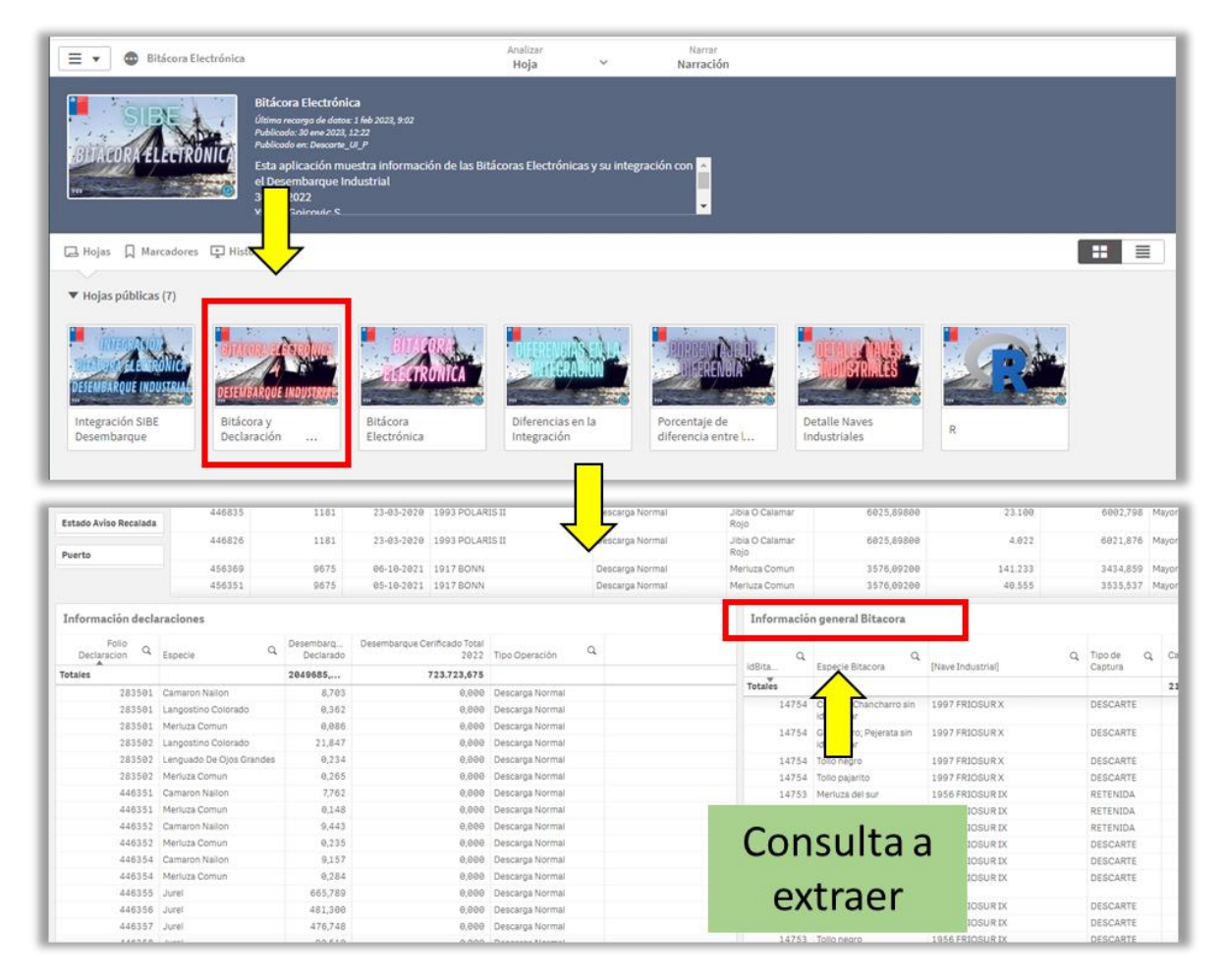

**Figura 5**: Consulta de Bitácora en QlikSense, desde donde se descarga la información para determinar el universo de la muestra de las bitácoras a catalogar, en la tabla denominada *"Información general Bitácora".*

Una vez extraída la información, se debe determinar el valor correspondiente al 10% del total de bitácoras para posteriormente validarlas. Se puede guiar por la figura 6, para ejecutar el paso a paso descrito a continuación:

- o Abrir el archivo descargado.
- o En el archivo abierto Excel, en las pestañas superiores ir a "*DATOS".*
- o Seleccionar "Quitar duplicados".
- o Se desplegará una ventana llamada "Q*uitar duplicados".*
- o Dejar con Ticket el ítem *"id Bitácora".*
- o Presionar aceptar.
- o Acá estarán todas las bitácoras para el mes a utilizar, y de ese número total de bitácoras es necesario obtener el 10 %.

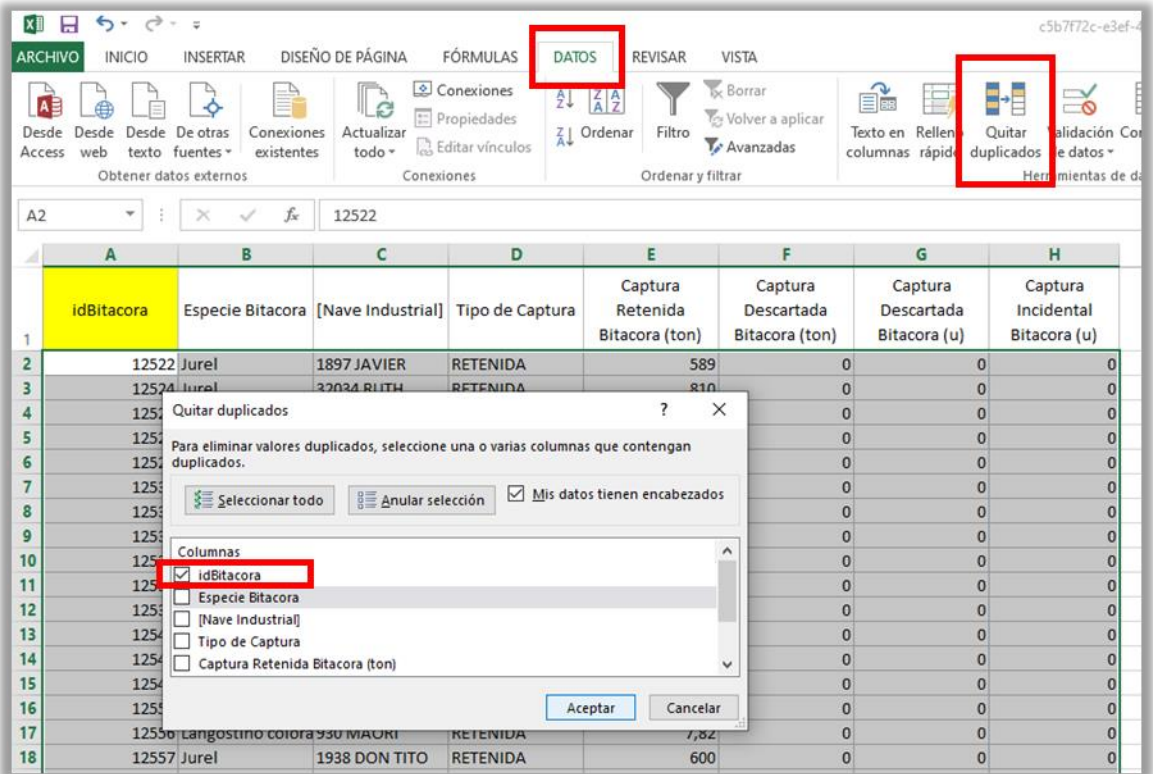

**Figura 6**: Obtención del total de bitácoras mensuales para determinar el valor del 10% de la muestra.

### o **Fórmula para obtener el valor del 10% de la muestra.**

Del número total de bitácoras que es el 100% se determina mediante la siguiente ecuación el 10%.

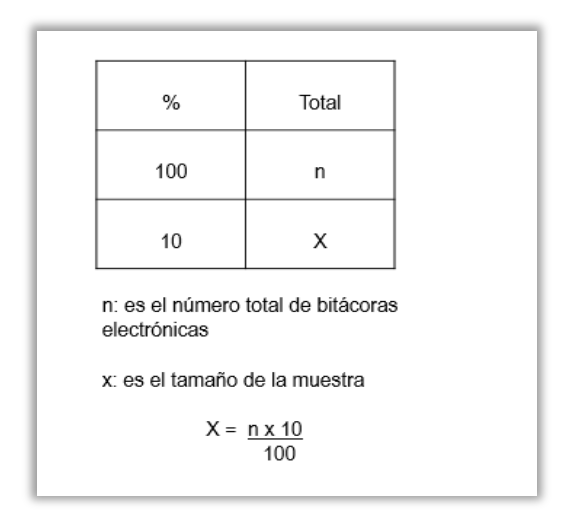

Una vez determinado el tamaño de la muestra para el análisis mensual, es necesario seleccionar las bitácoras con las cuales se va a trabajar de acuerdo criterios de riesgos aplicados en la región. Para seleccionar las bitácoras, puede escoger los id de bitácora obtenidos según la Figura 6. Con los números de id de bitácoras se extrae la información global para cada marea desde el reporteador mediante la siguiente ruta:

o <https://servicios3.sernapesca.cl/Reporteador/login.jsf> Ámbito *"Materias Primas"* Área *"Operación Industriales"* Tipo de Consulta *"Acceso Básico"* Nombre Reporte *"Bitácora SIBE v2"* (ver Figura 3), y aplicar el filtro con el número de identificación de bitácora en la penúltima columna de la consulta denominado "ID BITACORA".

También puede acceder a esta información por medio de la plataforma SIBE web de la siguiente forma:

- o Ingresar a<http://bitacora.sernapesca.cl/>
- o Ingresar usuario y contraseña.
- $\circ$  Ir a reportes (superior derecha).
- $\circ$  Filtrar por  $\rightarrow$  Industrial  $\rightarrow$  Seleccionar el mes a analizar.
- o Presionar mostrar todos.
- o Ordenar de forma accedente por "id Bitácora".
- o Seleccionar la bitácora a analizar mediante "ver PDF" (Figura 7).

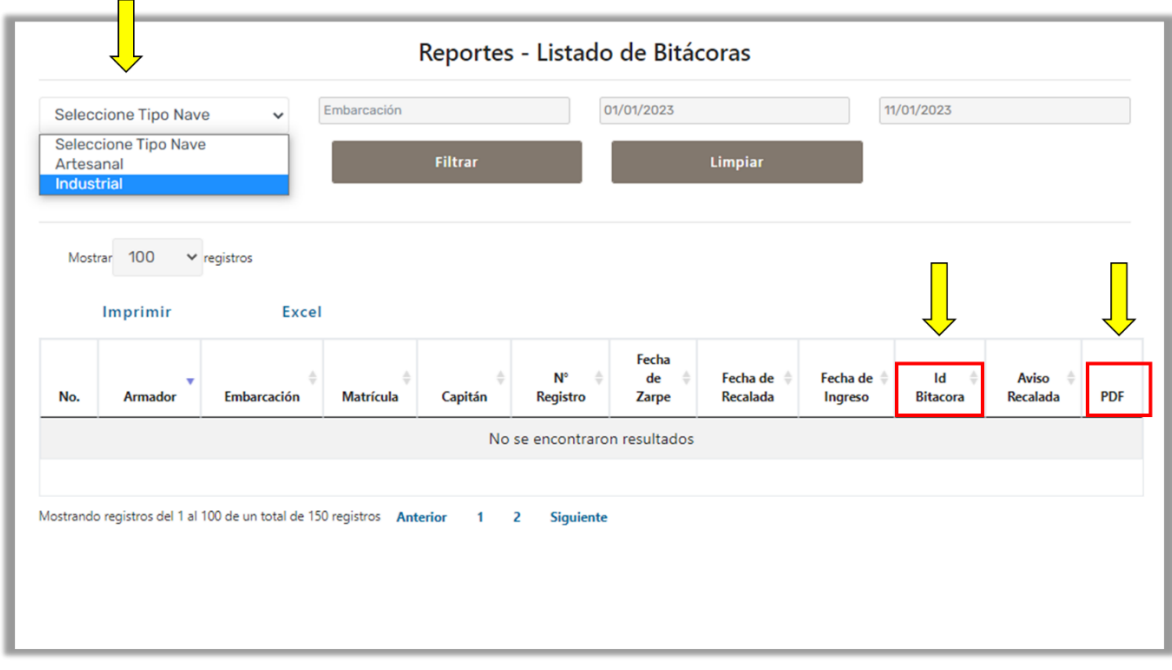

**Figura 7**: Visualización de reportes de Bitácoras electrónicas mediante SIBE web en <http://bitacora.sernapesca.cl/>

#### **Consultas para ejecutar el Análisis mensual según criterios de validación.**

Para el análisis mensual de las bitácoras se deben utilizar las consultas disponibles en las plataformas institucionales como el **Reporteador**, **SIBE web** y **Trazabilidad** según las siguientes rutas:

#### **Consulta de DI en el Reporteador:**

o <https://servicios3.sernapesca.cl/Reporteador/login.jsf> Ámbito *"Materias Primas"* Área *"Operación Industriales"* Tipo de Consulta *"Acceso Básico"* Nombre Reporte *"Desembarque industrial"* (ver Figura 8), aplicar el filtro con el número de declaración denominado como "Número Declaración".

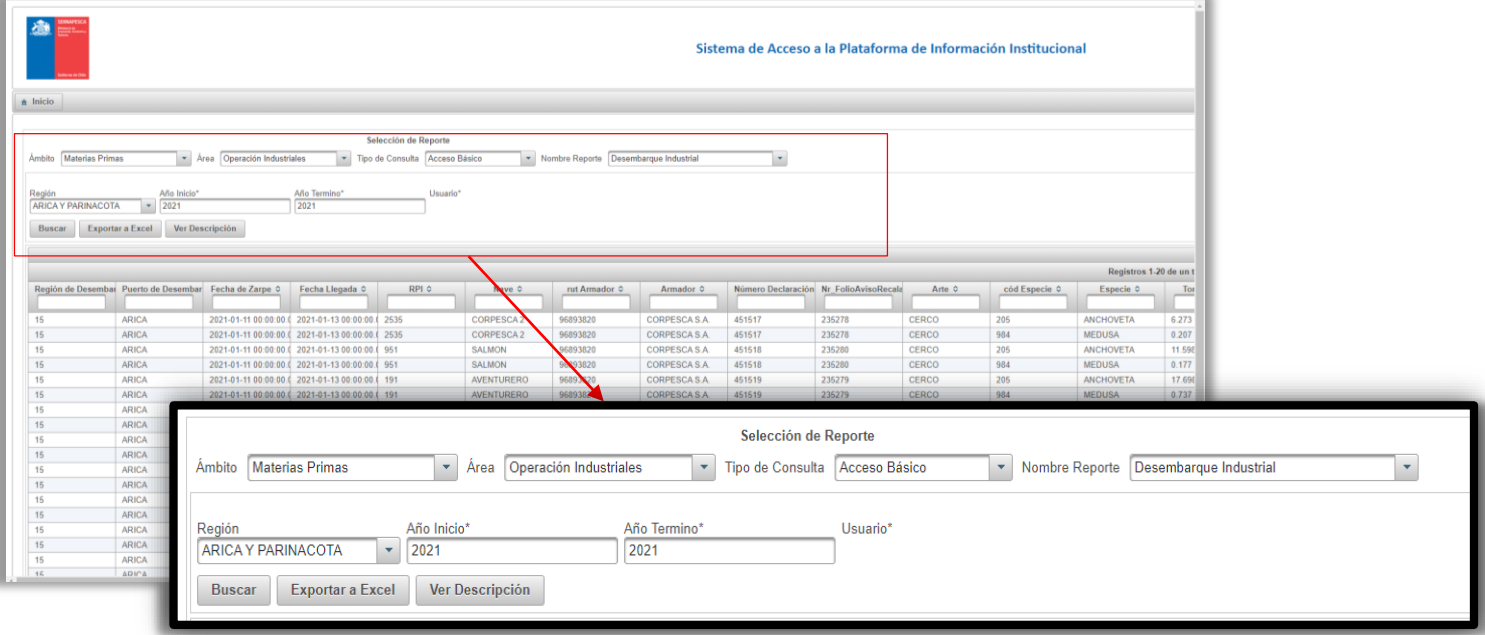

**Figura 8:** Descarga de información de Declaraciones Industriales mediante el Reporteador.

#### **Consulta de Bitácora en el reporteador:**

o <https://servicios3.sernapesca.cl/Reporteador/login.jsf> Ámbito *"Materias Primas"* Área *"Operación Industriales"* Tipo de Consulta *"Acceso Básico"* Nombre Reporte *"Bitácora SIBE v2"* (ver Figura 9), y aplica el filtro con el número de identificación de bitácora en la penúltima columna de la consulta denominado "ID BITACORA".

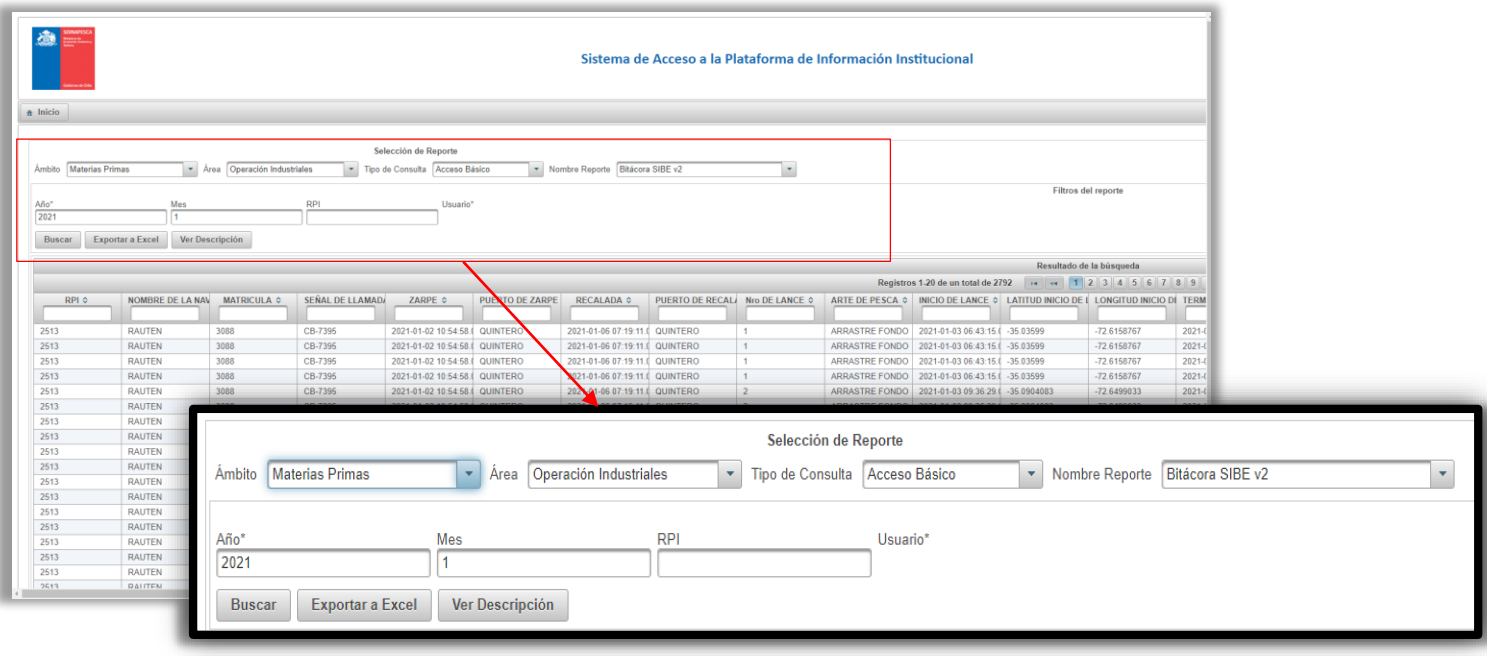

**Figura 9**: Descarga de información de Bitácoras electrónicas mediante el Reporteador**.**

#### **Consulta de reporte de bitácora en SIBE web:**

o <http://bitacora.sernapesca.cl/> acceder con usuario y clave "*Reportes"* en "*Seleccione tipo de nave*" seleccionar "*Industrial*" → aplicar filtro de "*Embarcación*" → filtrar fechas (Figura 7).

#### **Acceso a Reporte de DI en Trazabilidad:**

o <https://trazabilidad.sernapesca.cl/Trazabilidad/login.jsf> "*Desembarque industrial" "Formulario Desembarque Industrial" "Consultar Formulario Desembarque Industrial"*  aplicar filtros de "*NAVE"* y fechas (Figura 10).

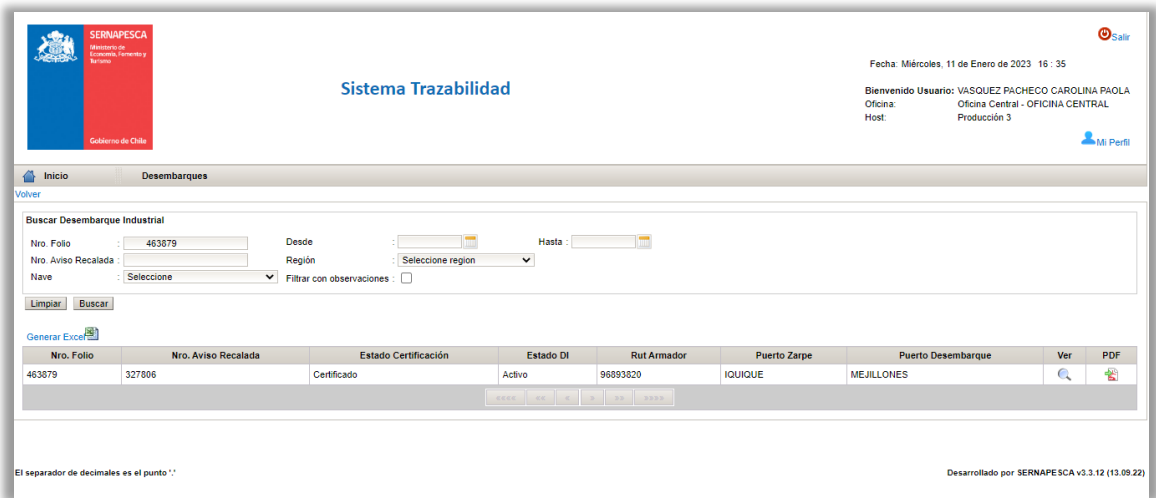

**Figura 10**: Visualización de reportes de declaraciones industriales (DI) mediante el sistema de Trazabilidad en<https://trazabilidad.sernapesca.cl/Trazabilidad/login.jsf>

### **10.3.3 Gestión de Bitácora Recepcionada con Observaciones (Roma y ROme)**

Corresponde gestionar las bitácoras recepcionadas que presentaron observaciones de tipo ROma y ROme según los criterios de validación expuestos en el punto 10.3.1, y registrados en el documento "*Nombre región* (que corresponda). *Planilla de protocolo de recepción de bitácora*" Hoja "**Validación BE",** según se muestra en Anexo 3, en la columna *"Estado de la validación",* y se debe notificar por correo electrónico al armador de acuerdo a los siguientes casos:

- a. En caso de que no se pueda asociar una bitácora a un DI, se debe enviar un correo al armador solicitando que revise la fecha consignada en la bitácora y ya sea que la corrobore o enmiende, y la envíe en el plazo máximo de 2 días corridos correo electrónico oficial destinado para tales efectos (ver ANEXO 4). El formato del correo debe ser el siguiente:
	- $\circ$  **Correo tipo 2**  $\rightarrow$  Estimado, se informa que la marea declarada en SIBE por la nave XXXXXXXX, con ID de bitácora N° XXXX, efectuada entre los días DD/MM/AAAA y DD/MM/AAAA, presentó inconsciencias, ya que no existe un DI asociado a dicha bitácora.

Se solicita esclarecer la información en un plazo de dos días corridos.

- b. En caso de que no cumpla con los criterios de Pertinencia, Completitud y Exactitud, se debe informar al armador mediante correo electrónico oficial destinado para tales efectos (ver ANEXO 4), solicitando dar respuesta a lo solicitado, para corroborar o enmendar datos, en el plazo máximo de 2 días corridos. El formato del correo debe ser el siguiente:
	- o **Correo tipo 3** Estimado, se informa que la marea declarada en SIBE por la nave *XXXXXXXX, con ID de bitácora N° XXXX, efectuada entre los días DD/MM/AAAA y DD/MM/AAAA, presentó inconsciencias en: \_indicar condición en que no cumple, ej. Fecha de zarpe, declarar captura solo en campo de observación, etc.*

Se solicita *esclarecer* la información en un plazo de dos días corridos.

Se debe tener en consideración, que las notificaciones indicadas anteriormente, cumplen el fin de enmendar posibles errores registrados por los usuarios, para así contar con información lo más ajustada posible a la realidad pesquera, y en ningún caso exime de responsabilidad penal o judicial si es que el usuario incurriese en algún delito.

Para las dos situaciones detalladas anteriormente, en que el personal responsable, aun solicitándole verificar o remendar el envío de información al armador y este no lo hace, deberá informarlo al correo [sibe@sernapesca.cl](mailto:sibe@sernapesca.cl) dando cuenta de los hallazgos, y además se deberá aplicar la sanción correspondiente de acuerdo a lo dispuesto en el Titulo IX de la Ley General de Pesca y Acuicultura.

<span id="page-26-0"></span>**ANEXOS.**

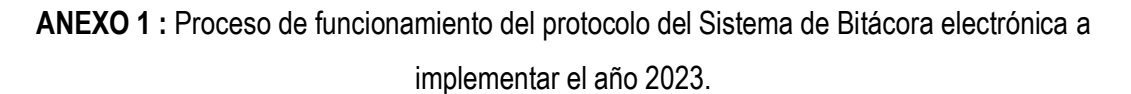

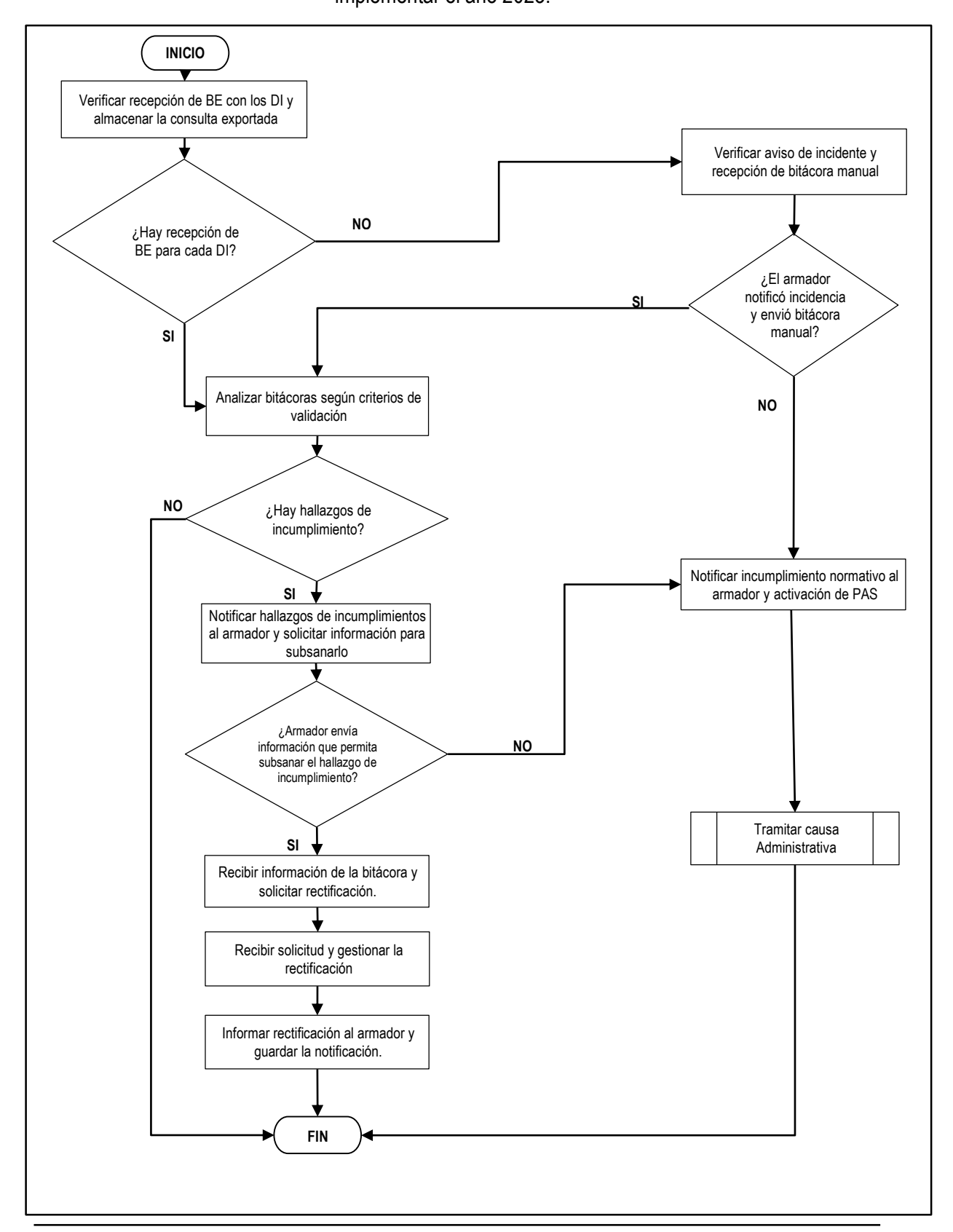

**ANEXO 2a:** Planilla de protocolo de recepción de bitácora hoja Reporte de recepción, para actualizar por región quincenalmente.

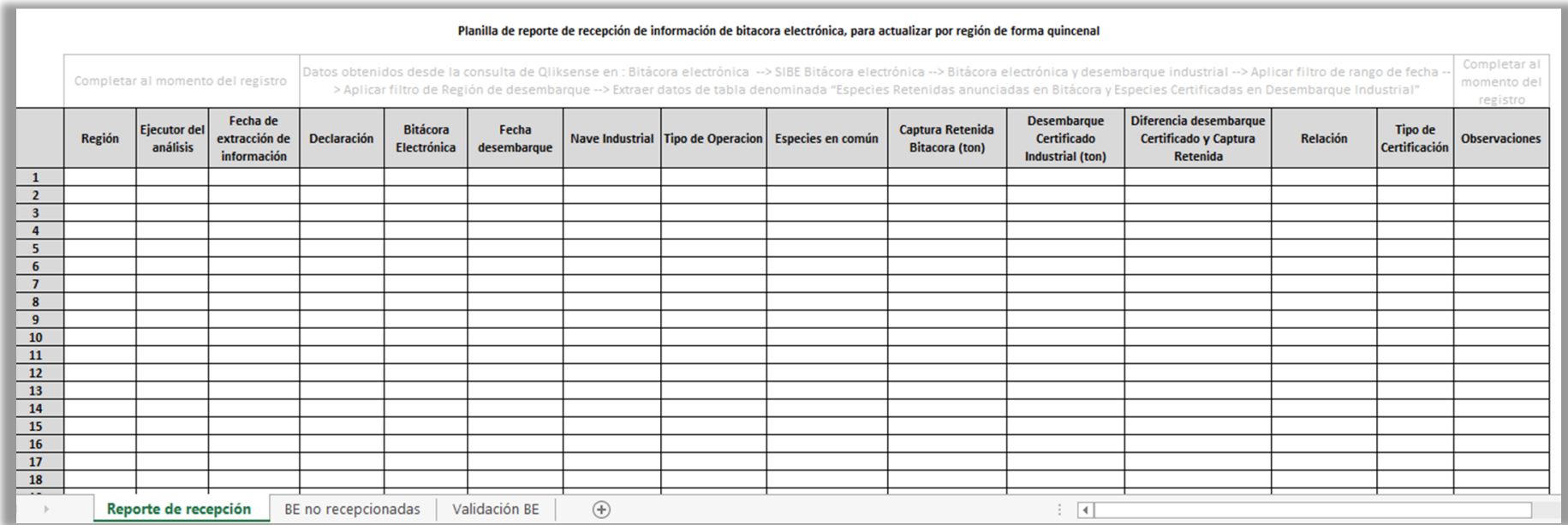

## **ANEXO 2b:** Planilla de protocolo de recepción de bitácora hoja Bitácoras Electrónicas no recepcionadas, para actualizar por región quincenalmente según antecedentes recibidos.

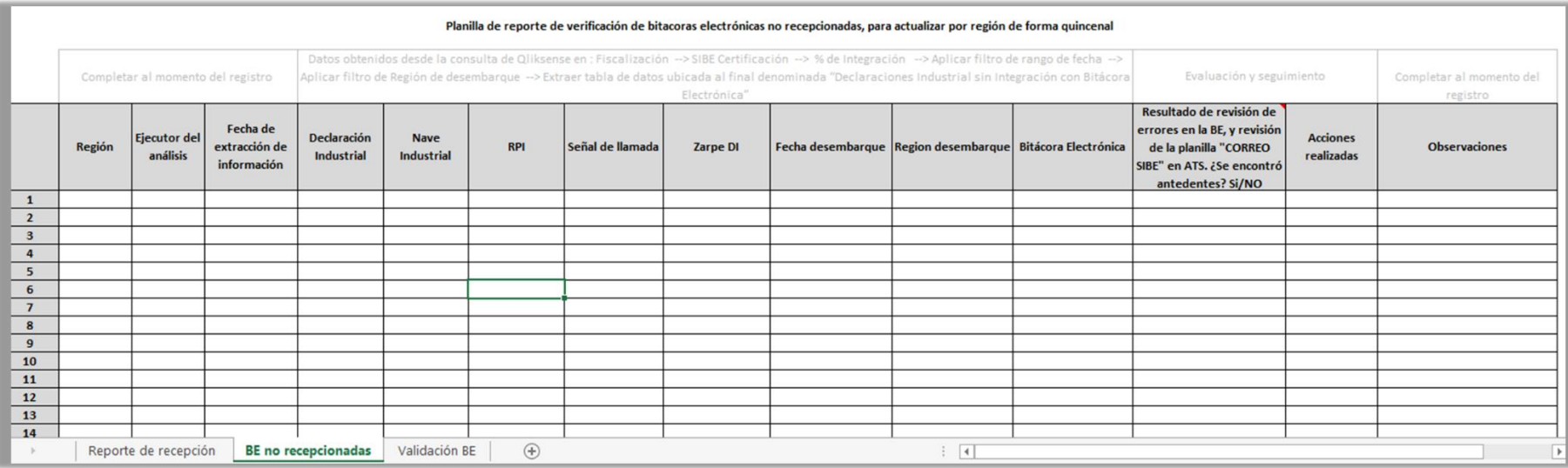

**ANEXO 3:** Planilla de protocolo de recepción de bitácora hoja validación de bitácora de pesca para naves industriales.

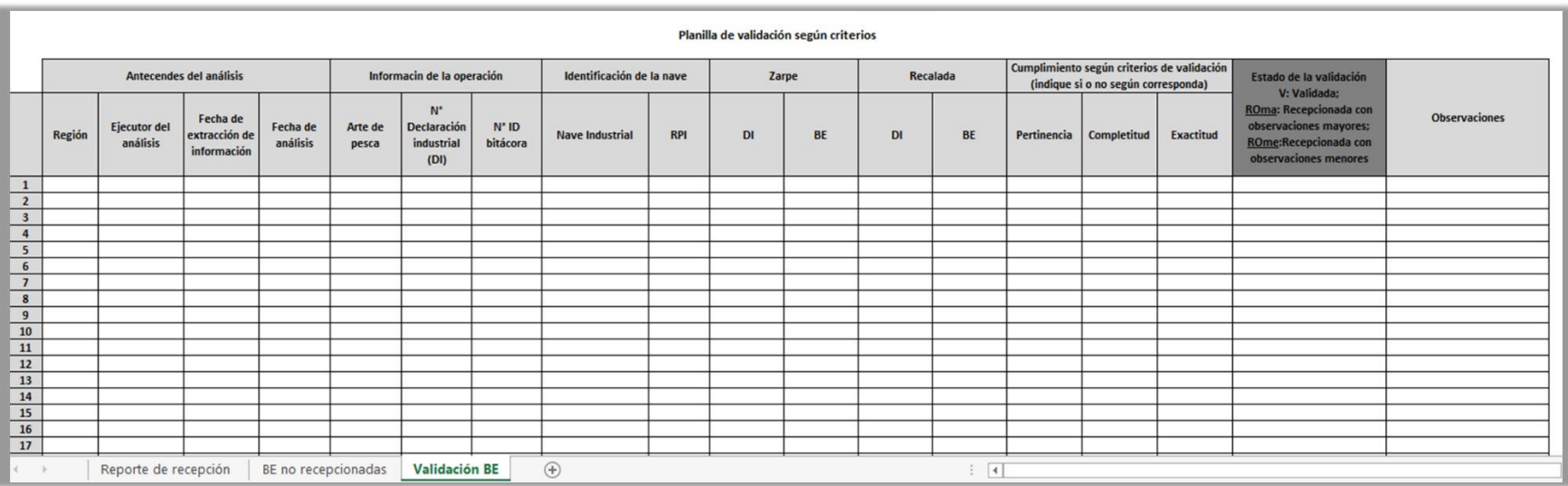

**ANEXO 4:** Listado de correo oficial de armadores registrados en SIBE, para el intercambio de información relevante.

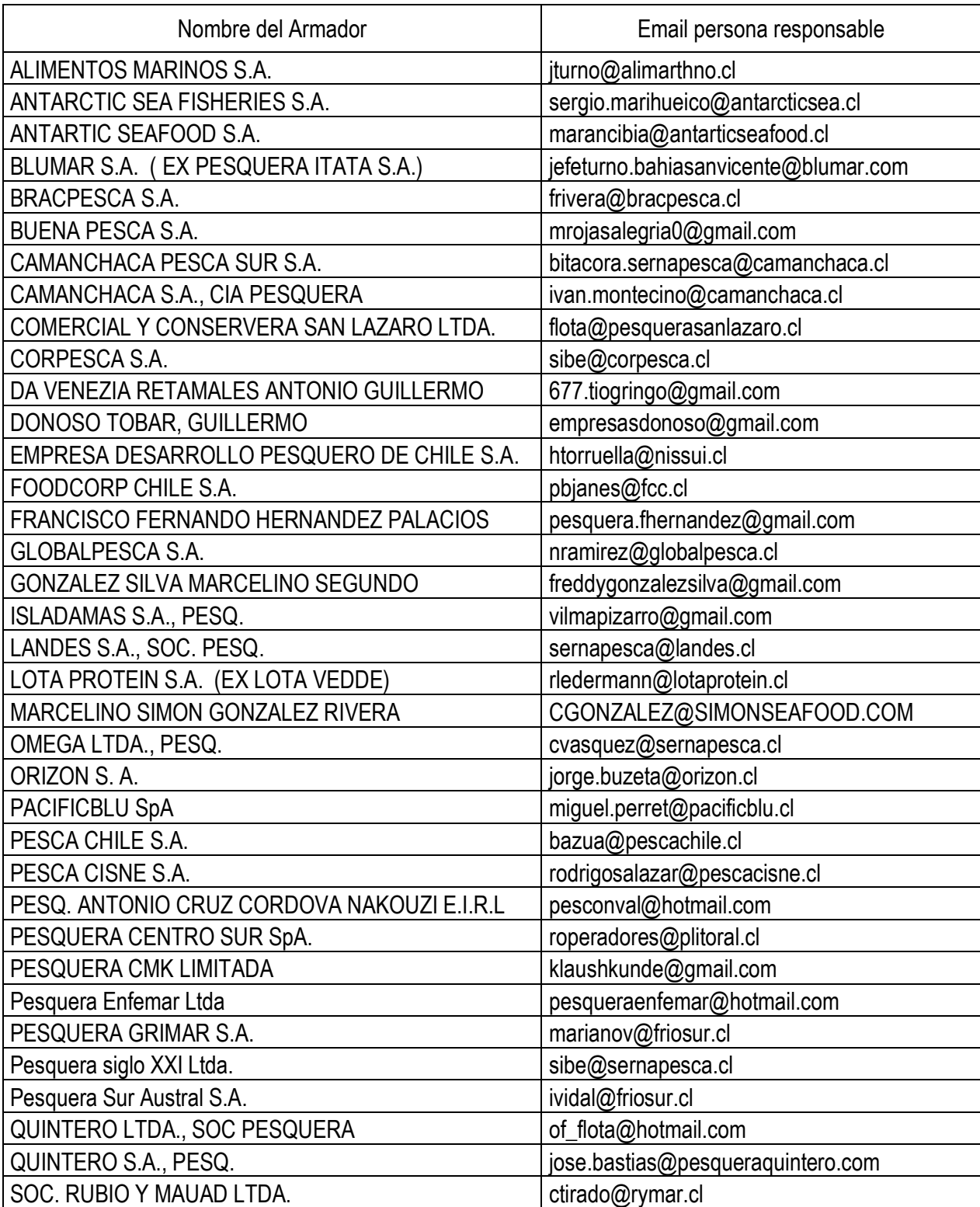

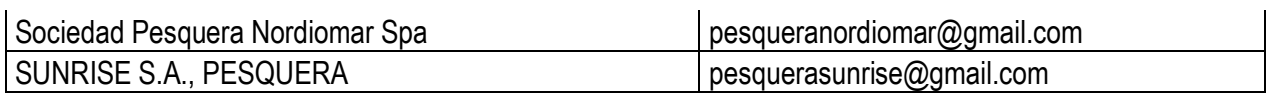

**ANEXO 5:** Formato de oficio para informar encargado y subrogante/s regionales, y solicitar creación de accesos a cuentas vinculadas a SIBE.

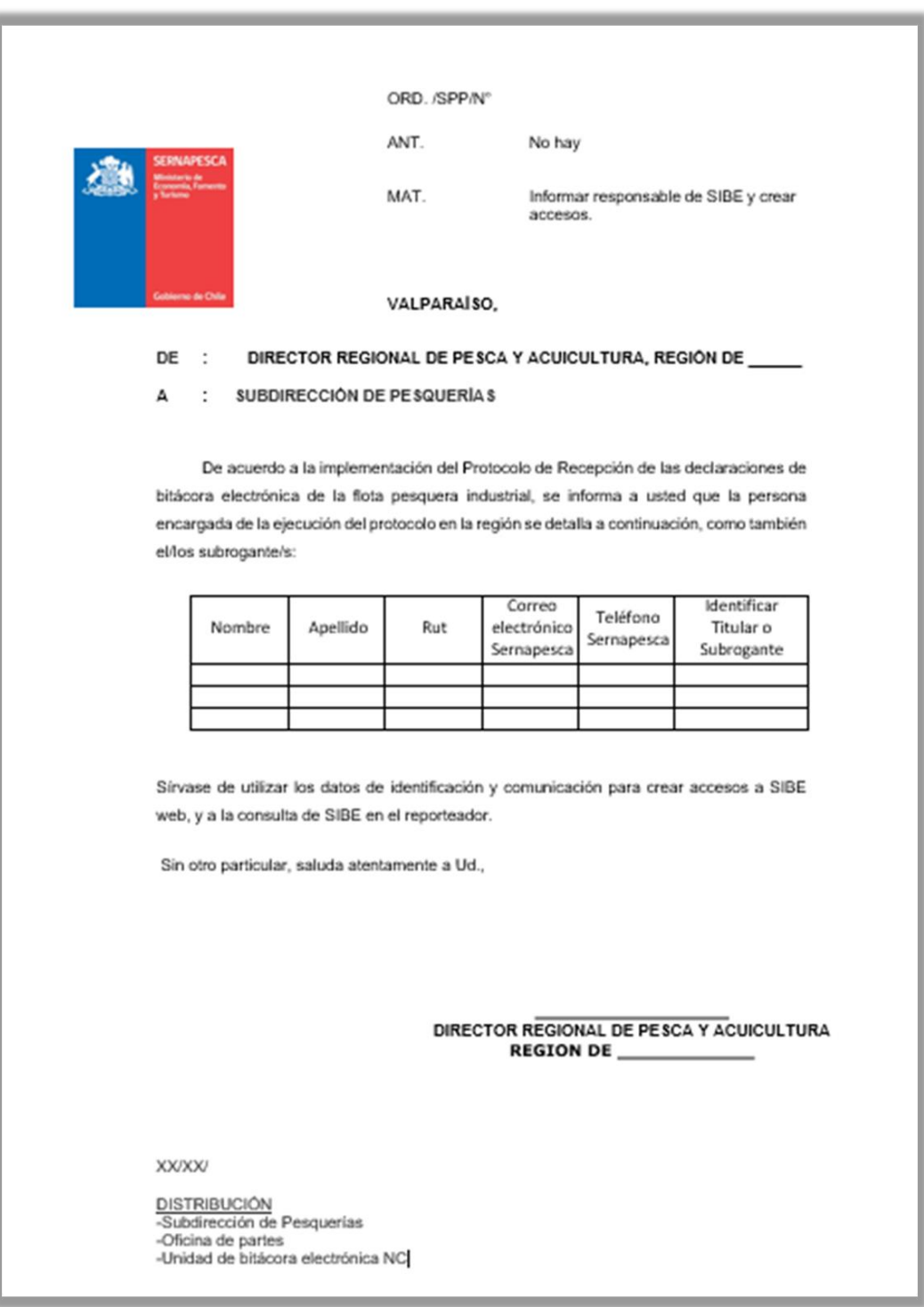